# Guide de configuration Mitel pour le raccordement d'un trunk SIP Axialys MiVoice 5000 R6.1SP1

DATE : MARS 2015 DOCUMENT RELEASE# 1.0 GUIDE DE CONFIGURATION

# **Do Mitel**

## **CONTENU**

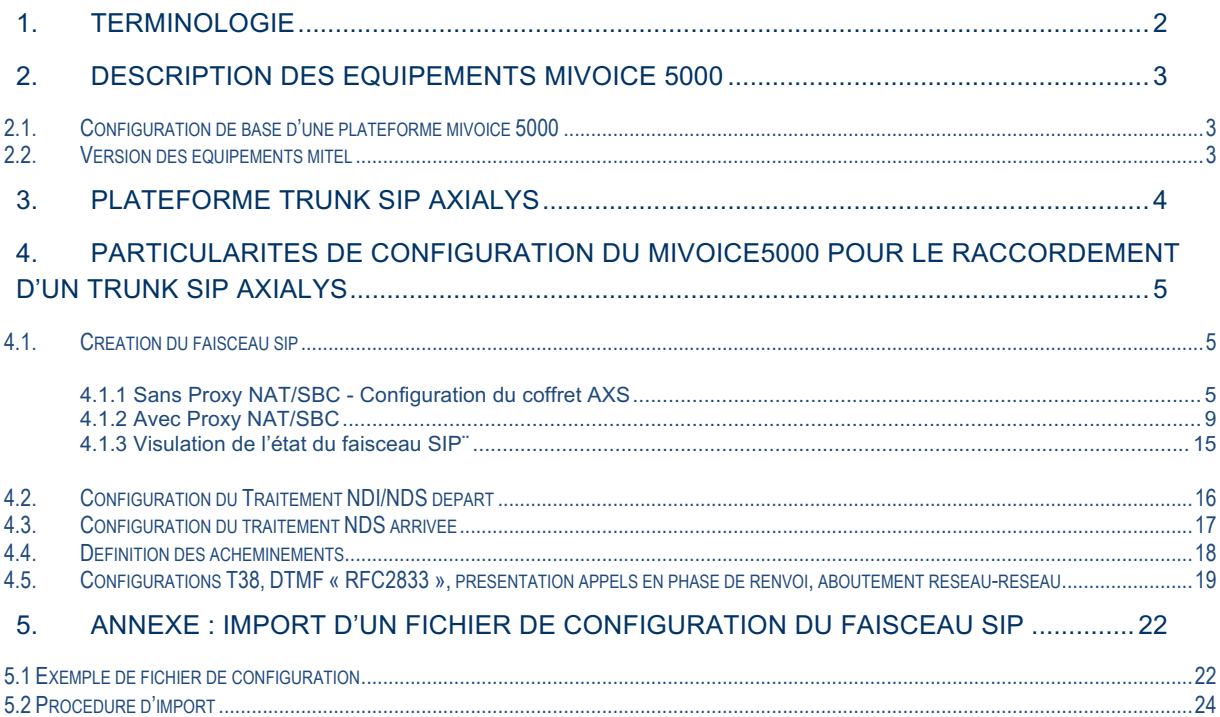

Ce document décrit les particularités de configuration d'une solution MiVoice 5000 pour la mise en œuvre d'un Trunk SIP Axialys. Ce projet correspond à la référence commerciale ASV02754.

L'interopérabilité entre les composants Axialys et la solution MiVoice 5000 est garantie pour les versions spécifiées par ce document.

Ce document est strictement informatif et non contractuel.

La solution MiVoice 5000 est compatible avec la solution AXIALYS, dans les conditions suivantes :

Côté Mitel

MiVoice 5000 Server ou Gateway AXS-6/AXS-12/AXS/AXL/AXD Version MiVoice 5000 R6.1 SP1 Licence SIP trunk MiVoice 5000 (une par communication simultanée) Une ou plusieurs interfaces SIP trunks configurées, conformément aux recommandations de configuration

Mitel.

Côté Axialys AXIALYS SIP SERVER – Asterisk@Axialys

# 1. TERMINOLOGIE

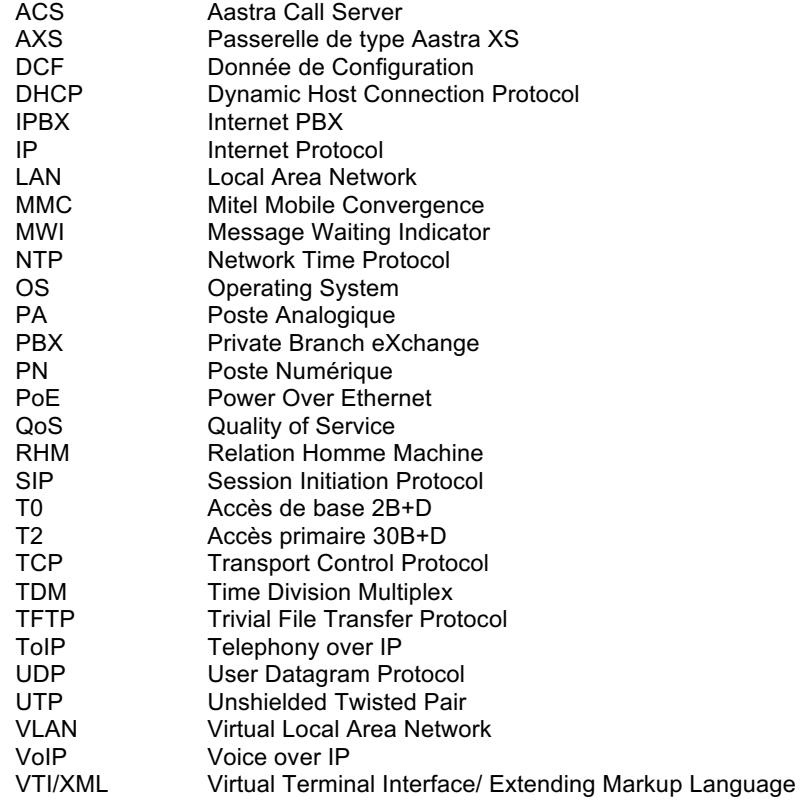

## 2. DESCRIPTION DES EQUIPEMENTS MIVOICE 5000

## 2.1.CONFIGURATION DE BASE D'UNE PLATEFORME MIVOICE 5000

La solution MiVoice 5000 déployée est constituée de :

- un serveur AXS,
- un serveur MMC et des mobiles GSM,
- un poste téléphonique IP SIP propriétaire 5370ip,
- un poste téléphonique SIP standard 6869i,
- un adaptateur IP/analogique 2 ports TA7102i,

• un conférencier audio UC360.

## 2.2.VERSION DES EQUIPEMENTS MITEL

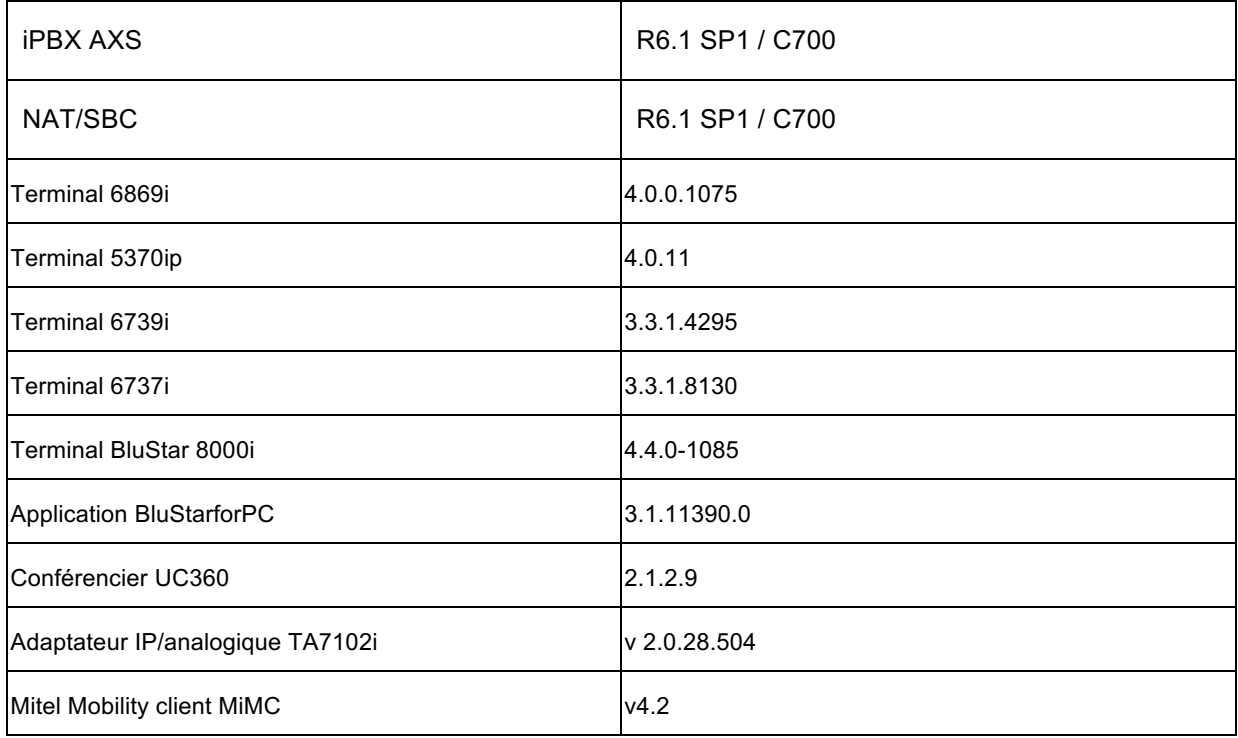

## 3. PLATEFORME TRUNK SIP AXIALYS

Nous avons testé deux configurations différentes : avec le proxy NAT/SBC externe, embarqué sur l'ACS et sans proxy NAT/SBC.

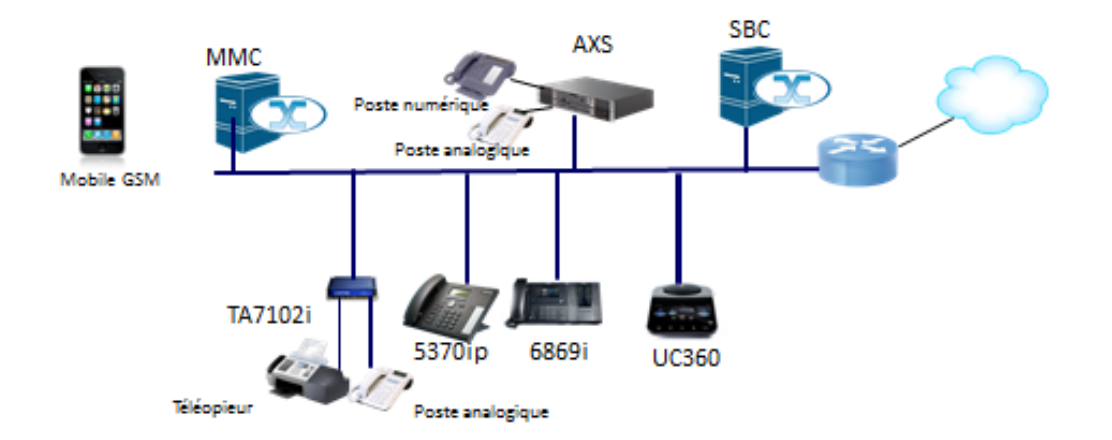

## Maquette MiVoice 5000 - Axialys

# 4. PARTICULARITES DE CONFIGURATION DU MIVOICE5000 POUR LE RACCORDEMENT D'UN TRUNK SIP AXIALYS

Le Trunk SIP Axialys utilise les fonctions d'enregistrement et d'authentification.

L'authentification est basée sur le contrôle de l'adresse IP publique et SDA. Pour résoudre le problème de NAT, l'adresse publique est connue par l'opérateur Axialys.

Pour la programmation de MiMC MiVoice Mobility Client, se reporter au guide installation dédié.

## 4.1.CREATION DU FAISCEAU SIP

L'icône permet de basculer d'un mode basique vers un mode avancé. Les paramètres avancés apparaissent alors en italique.

#### **4.1.1 Sans Proxy NAT/SBC - Configuration du coffret AXS**

#### Menu §4.2.1.2 Configuration du faisceau SIP

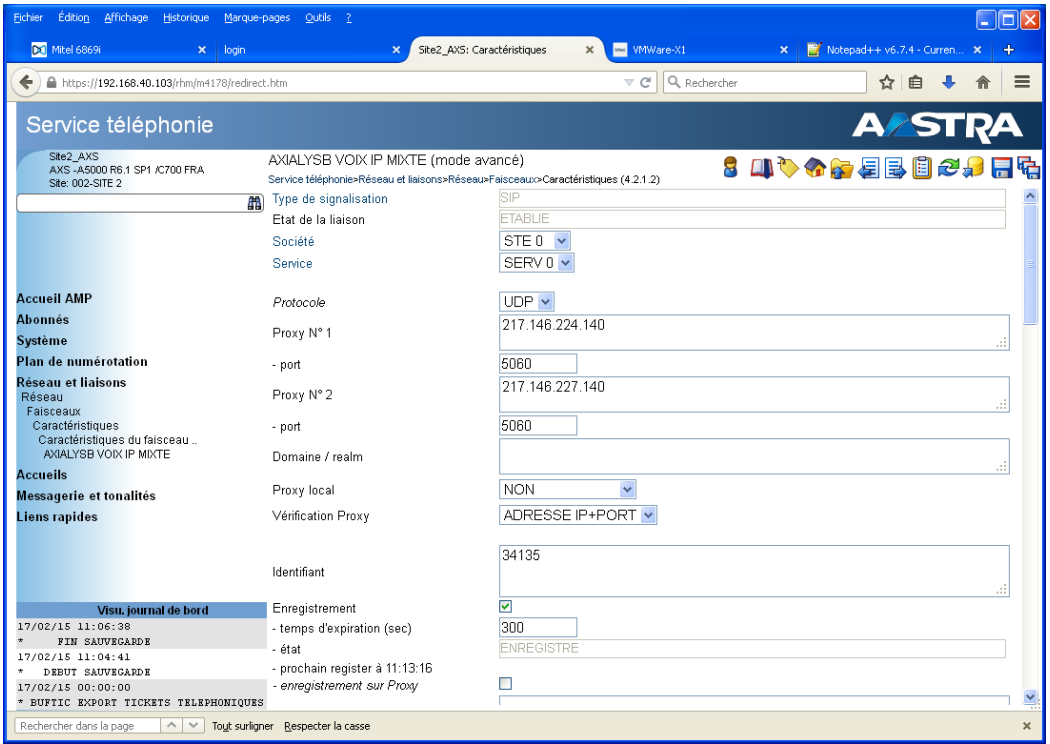

Les champs suivants sont à renseigner :

*Proxy n°1* : adresse IP du proxy n°1 fournie par Axialys *Proxy n°2* : adresse IP du proxy n°2 fournie par Axialys *Identifiant* : indentifiant trunk SIP fourni par Axialys

*Vérification Proxy* : Adresse IP + Port (contrôle sur l'adresse IP et le port des messages SIP entrant) *Enregistrement* : à cocher, temps d'expiration configuré à 300 pour les tests

Remarque :

*Proxy local* : laisser à NON (pas de SBC dans cette configuration)

Menu §4.2.1.2 Configuration du faisceau SIP (suite)

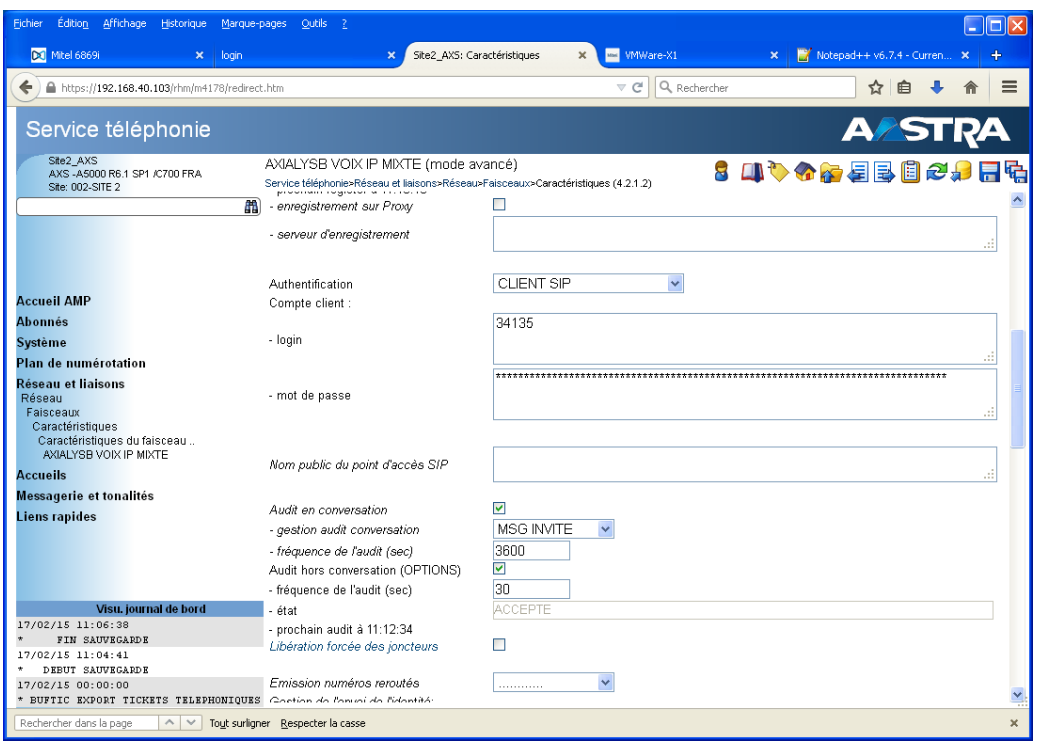

Les champs suivants sont à renseigner : *Authentification* : CLIENT SIP *Compte client login / mot de passe* : identifiant trunk SIP et mot de passe associé, fournis par Axialys.

*L'audit hors conversation* (message OPTIONS) et *l'audit en conversation* (message INVITE) sont supportés par Axialys.

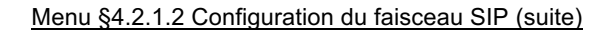

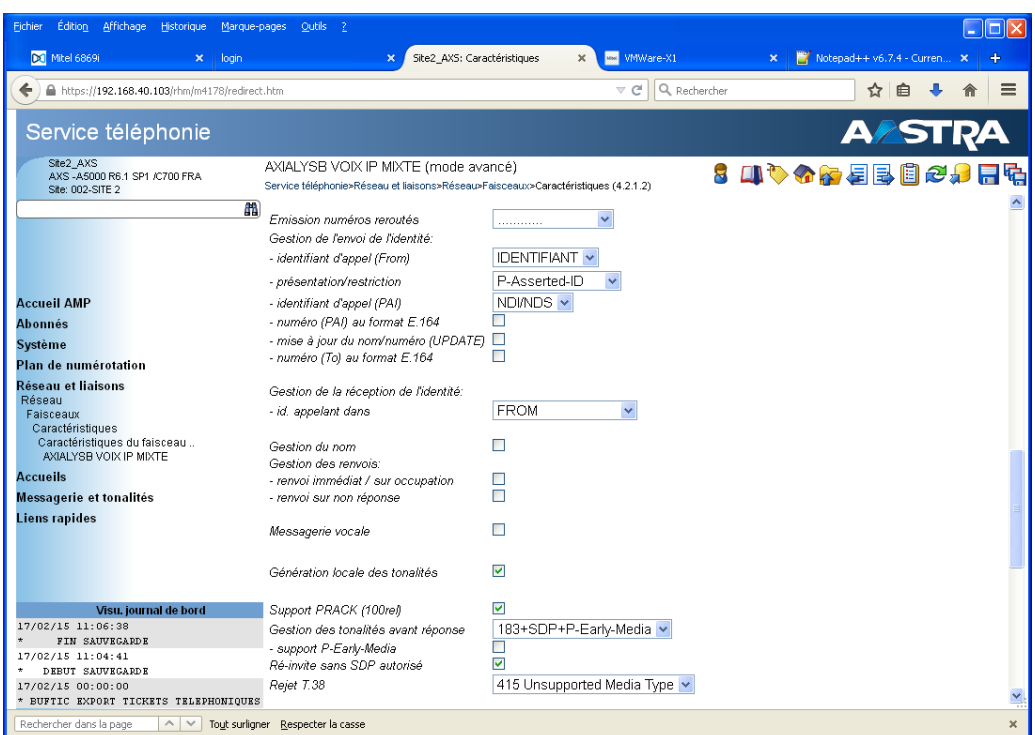

Les paramètres suivants doivent être modifiés :

- **Emission numéros reroutés** : supprimer DIVERSION
- *Gestion de l'envoi de l'identité/ identifiant d'appel (From)* : remplacer NDI/NDS par IDENTIFIANT
- *Gestion de la réception de l'identité / id. appelant dans* : remplacer PAI / PPI / RPID par FROM

Tous les numéros, aussi bien sur traffic entrant que sortant, sont attendus et générés au format E164, sans le +.

*Les champs relatifs au format E164 doivent rester décochés*.

Les paramètres « *Gestion des renvois (renvoi immédiat / sur occupation et renvoi sur non réponse)* »

doivent rester décochés : l'opérateur Axialys ne supporte pas la réception de messages « 302 Moved

Temporarily ».

Les champs suivants restent inchangés :

- *Support PRACK (100 rel)*
- *Gestion des tonalités avant réponse*
- *Support P-Early-Media*
- *Re-Invite sans SDP autorisé*
- *Rejet T38*

#### Menu §4.2.1.2 Configuration du faisceau SIP (suite)

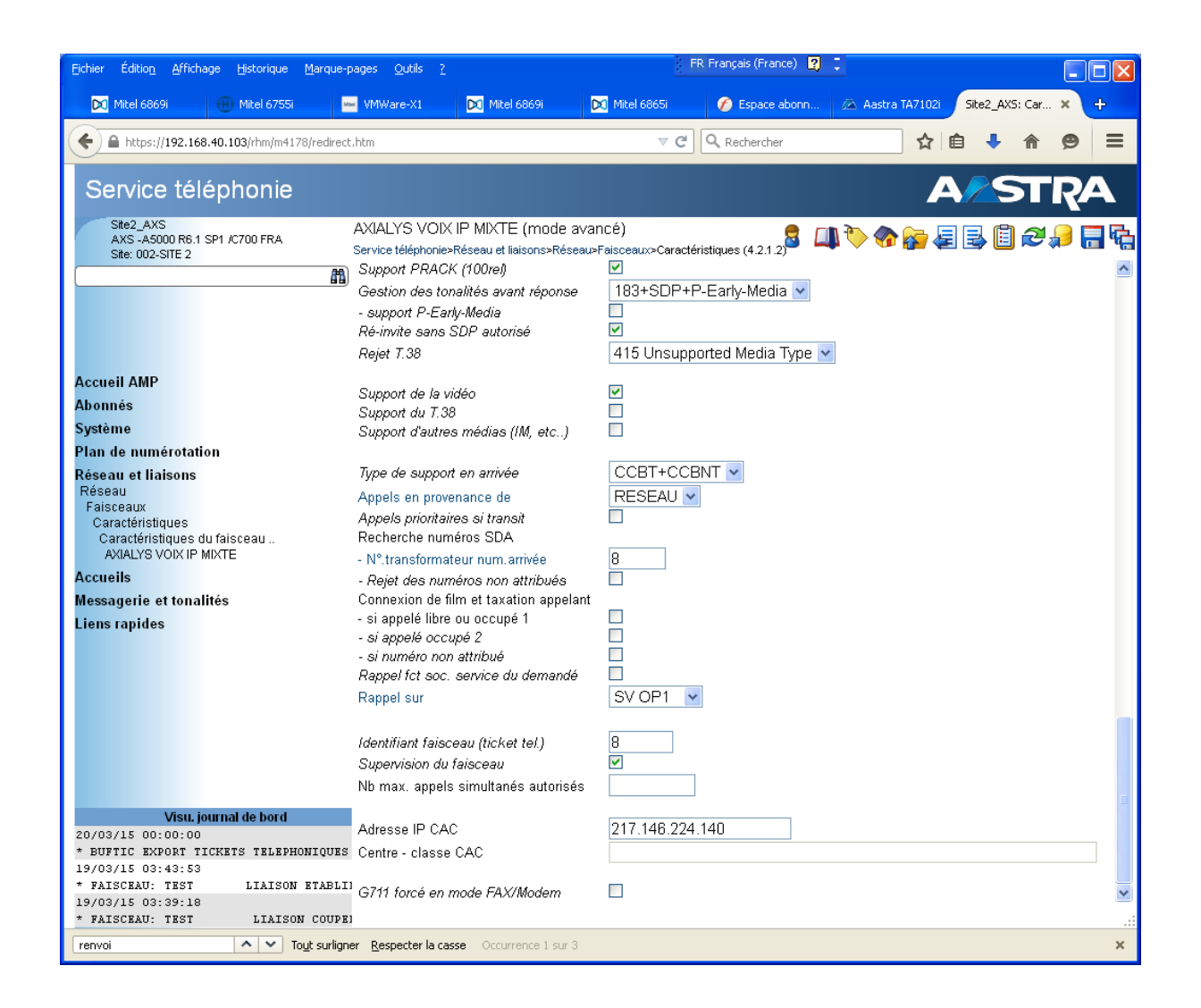

Les paramètres « *support du T38* » et « *support d'autres médias* » doivent être décochés.

Les autres paramètres gardent leur valeur par défaut.

Les paramètres « *connexion de film et taxation* appelant » seront cochés si le pré-décroché est mis en œuvre.

Le codec T38 pour envoi/réception de fax n'est pas supporté par Axialys. L'envoi/réception de fax se fait en G711A.

Une anomalie a été remontée côté MiVoice 5000 : SP\_18302 : Outgoing FAX : T38 rejected by operator (488) : not managed correctly by 5000

Cette anomalie devrait être corrigée en R6.1SP2.

Elle n'est pas bloquante pour le moment car nous avons 2 moyens de la contourner :

- Désactiver la gestion du T38 dans le boitier TA,
- Supprimer le support des communications FAX T38 au niveau système A5000 (voir paragraphe 4.5).

**4.1.2 Avec Proxy NAT/SBC**

#### *4.1.2.1 Configuration du coffret AXS*

Menu §4.2.1.2 Faisceau Axialys – Caractéristiques

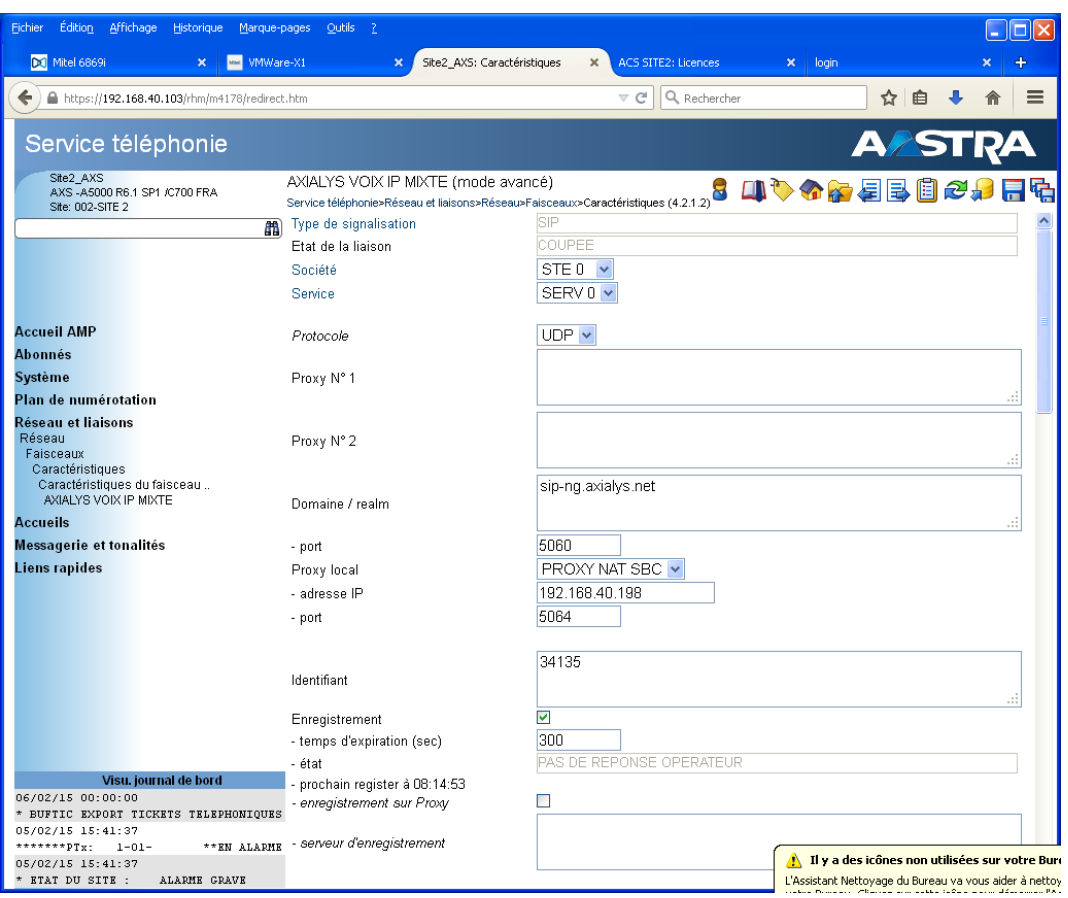

Les paramètres *proxy n°1* et *proxy n°2* ne sont plus renseignés.

Le paramètre *Domaine/realm* est renseigné avec la valeur donnée par l'opérateur.

Le paramètre *proxy local* est renseigné avec PROXY NAT SBC et le champ pour saisir *l'adresse IP* du proxy SBC apparait et doit être renseigné.

Le paramètre *Vérification Proxy* disparaît.

Les autres paramètres du faisceau SIP restent identiques à la configuration sans proxy NAT/SBC (se reporter au paragraphe 4.1.1 pour plus de détails).

#### Menu §4.2.1.2 Faisceau Axialys – Caractéristiques (suite)

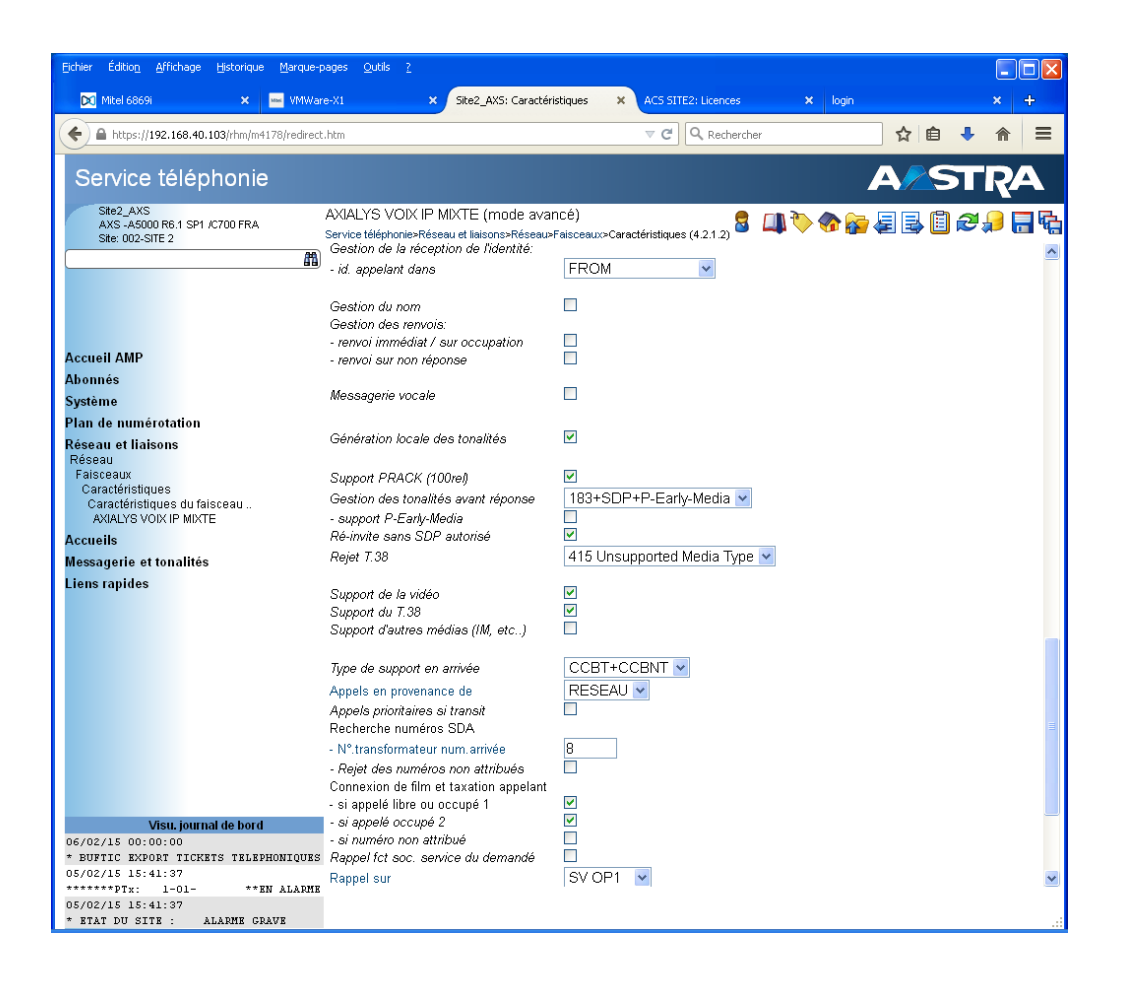

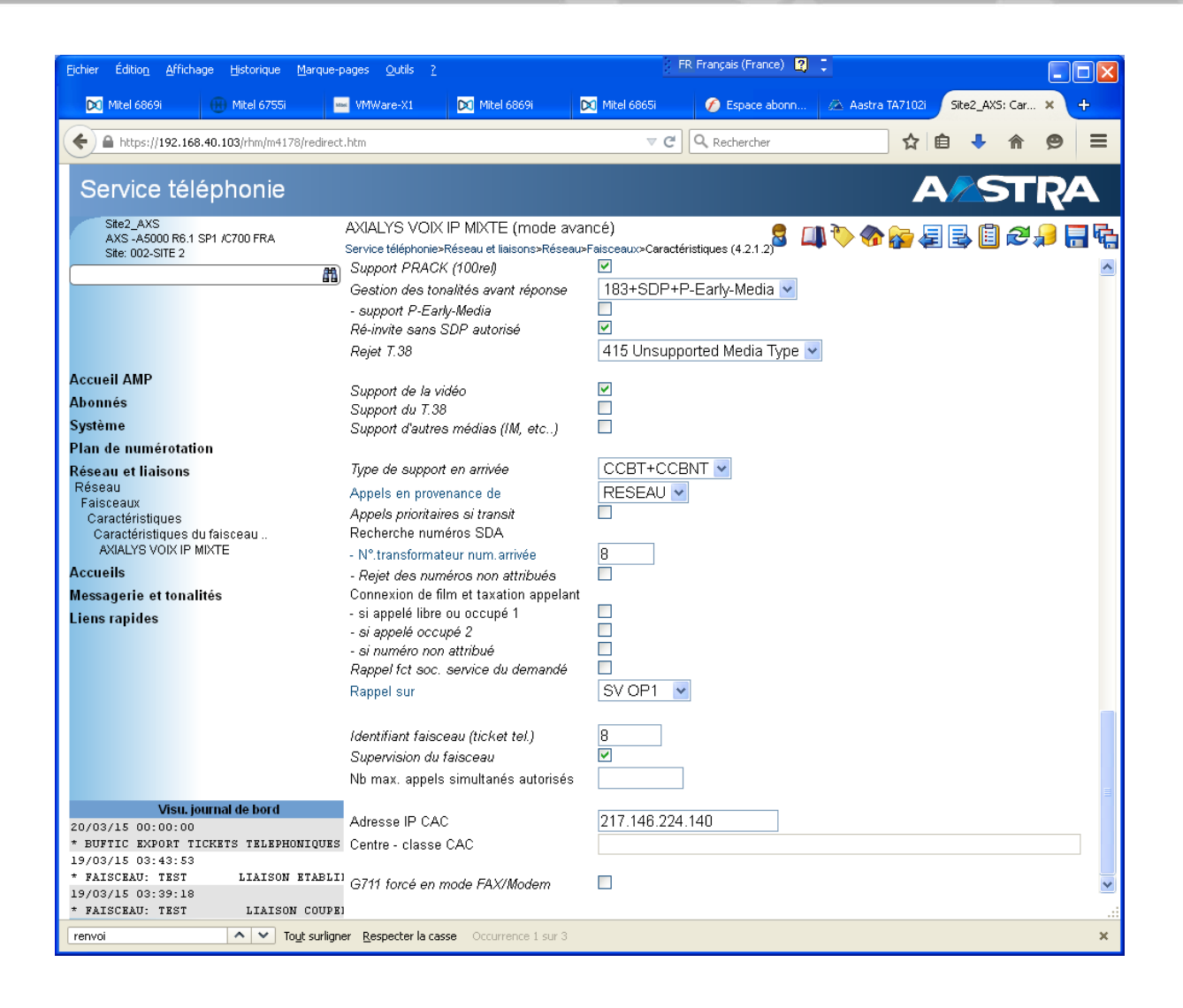

#### *4.1.2.2 Configuration du serveur SBC 5000*

Le serveur SBC utilisé est hebergé par un serveur MiVoice 5000 qui est différent de celui utilisé pour la gestion téléphonique.

Nous avons effectué les tests dans une configuration « sans NAT ».

Le serveur SBC se configure dans la RHM suivante :

Menu §4.6 Configuration passerelle internet : Onglet paramètres généraux

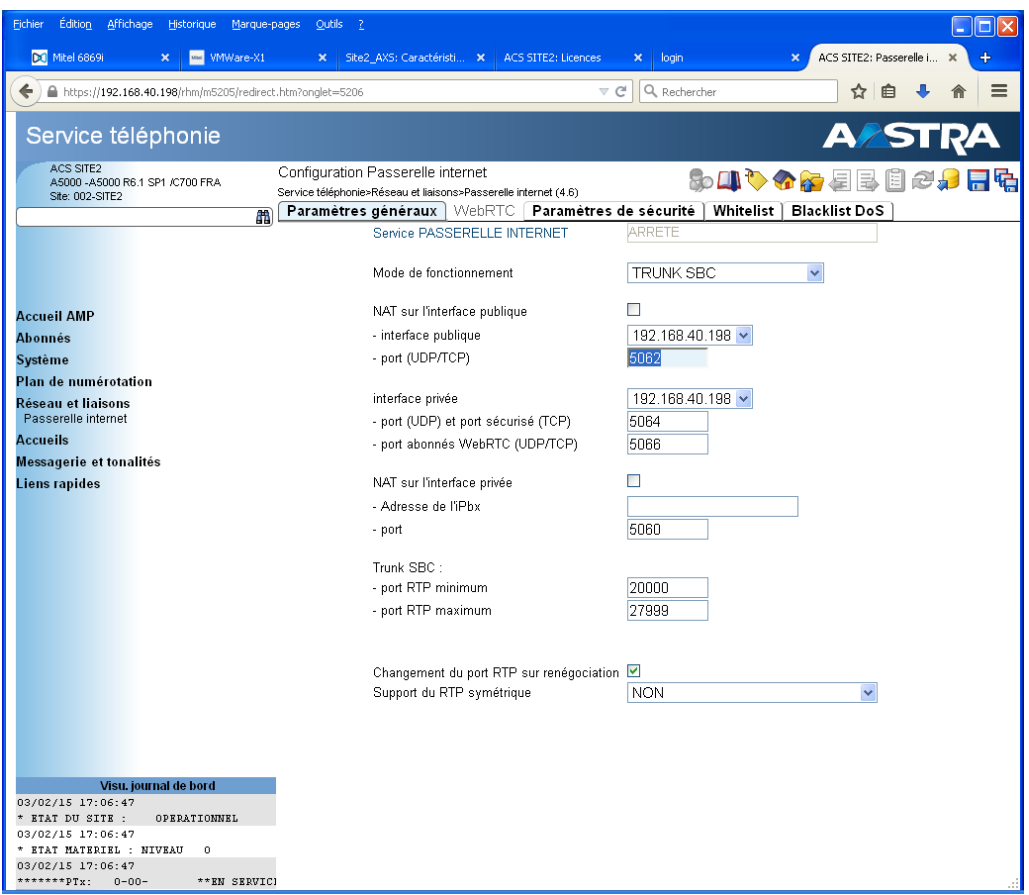

Nous avons effectué les tests dans une configuration « sans NAT » : les paramètres *NAT sur l'interface publique* et *NAT sur l'interface privée* sont décochés.

Il est nécessaire configurer les paramètres suivants :

- Changement du port RTP sur renégociation : coché
- Support du RTP symétrique : NON

#### Menu §4.6 Configuration passerelle internet : Onglet WebRTC

Les tests ont été effectués avec un niveau de sécurité à auto-protection. Il n'y a pas eu de configuration dans les paramètres Whitelist et Blacklist DoS.

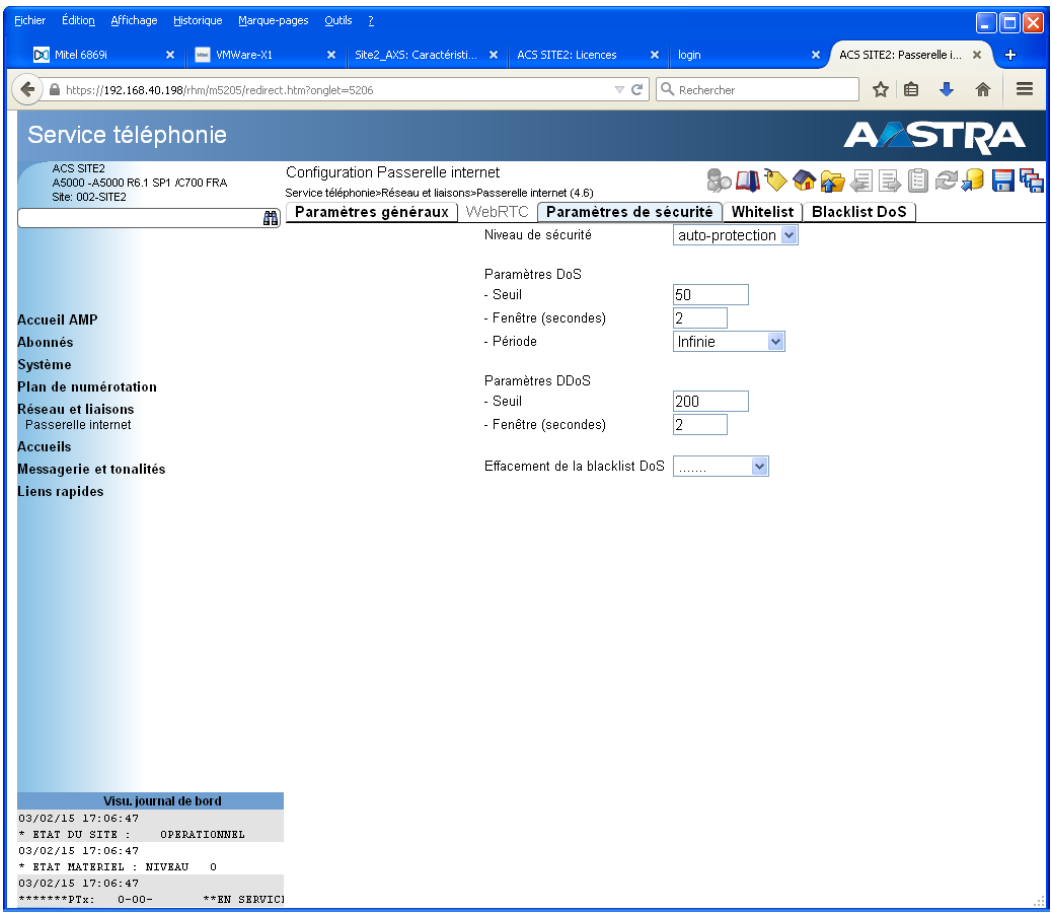

## Menu §4.6 Configuration passerelle internet : Onglet Paramètres de sécurité

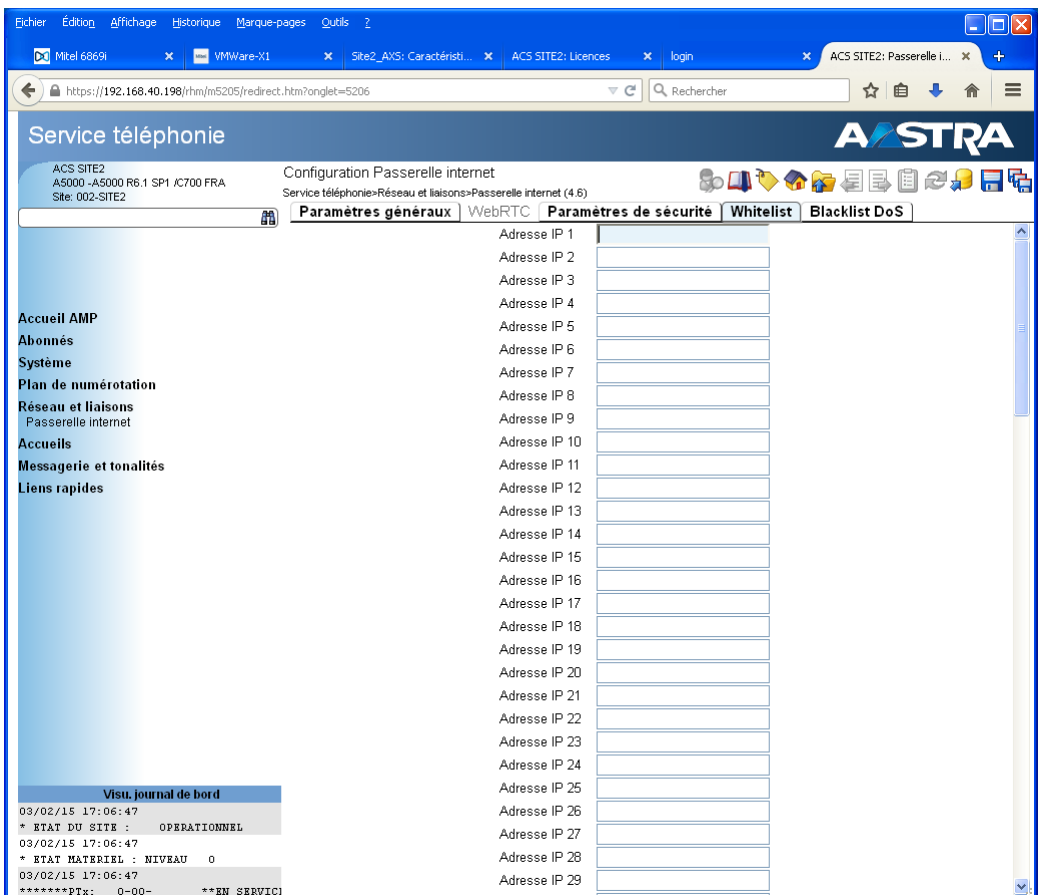

**4.1.3 Visulation de l'état du faisceau SIP¨**

La RHM suivante permet de visualiser l'état des faisceaux SIP :

## Menu §2.2.3.4 Visu état faisceau SIP

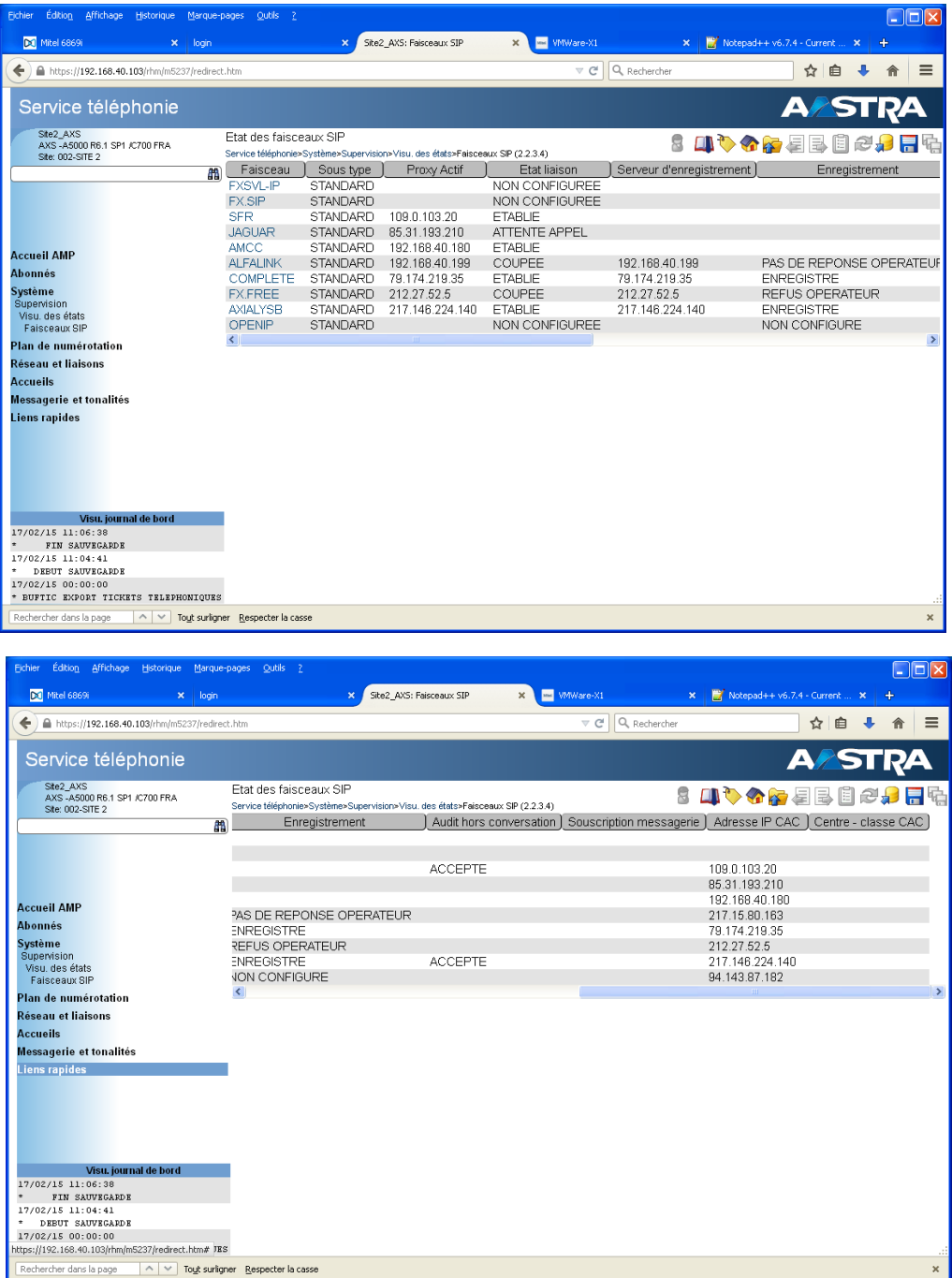

### 4.2.CONFIGURATION DU TRAITEMENT NDI/NDS DEPART

#### Menu §4.2.6.9.1 NDS - Visualisation des traitements départ

Ce menu permet la visualisation et la configuration en cliquant sur LOCAL et PLAN 1

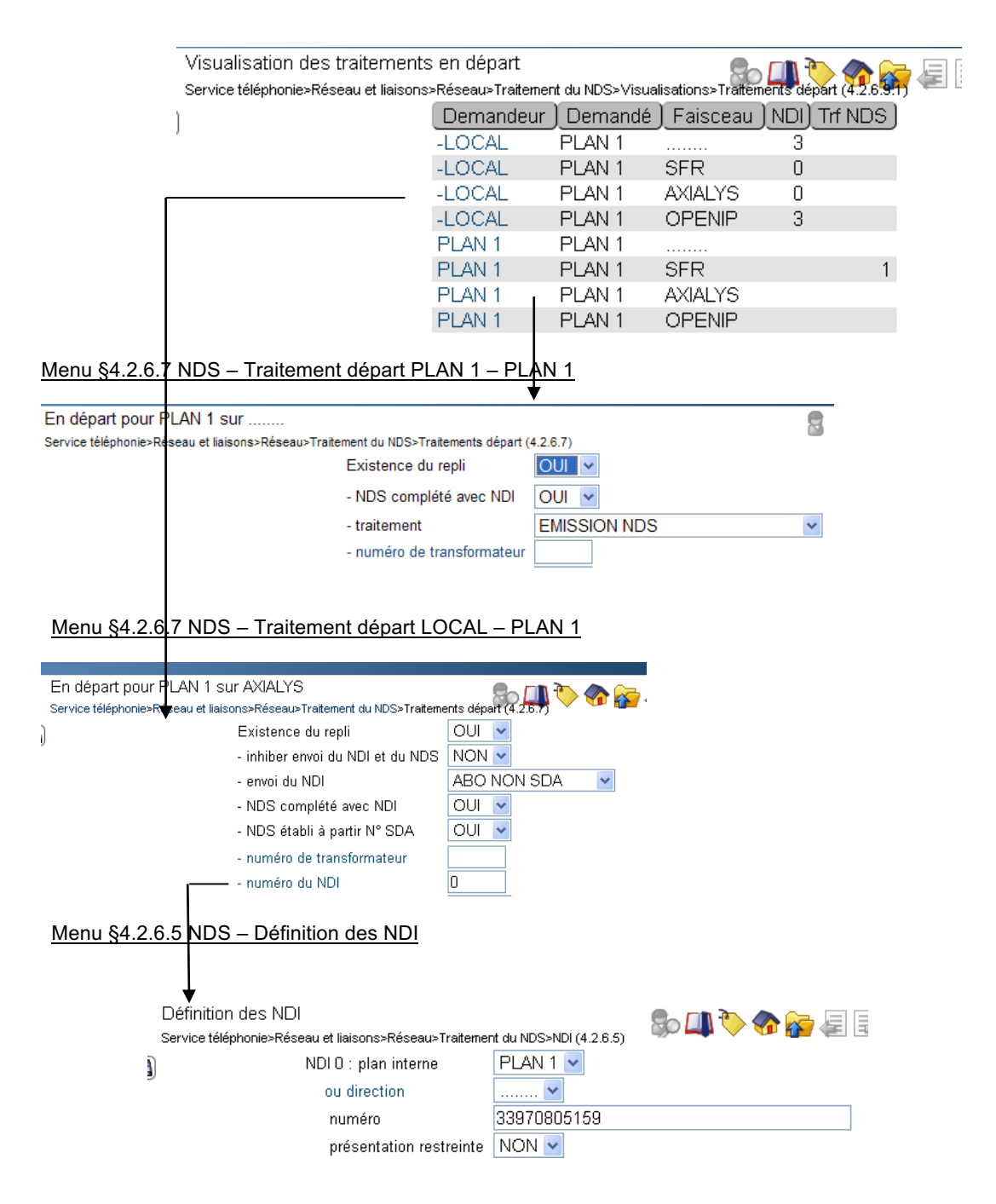

## 4.3.CONFIGURATION DU TRAITEMENT NDS ARRIVÉE

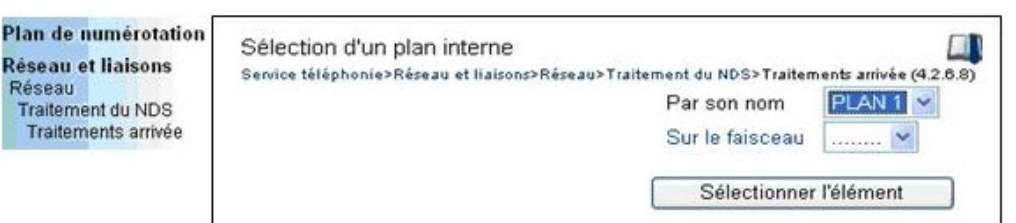

### Menu §4.2.6.9.2 Traitement du NDS – Visualisation des traitements arrivée

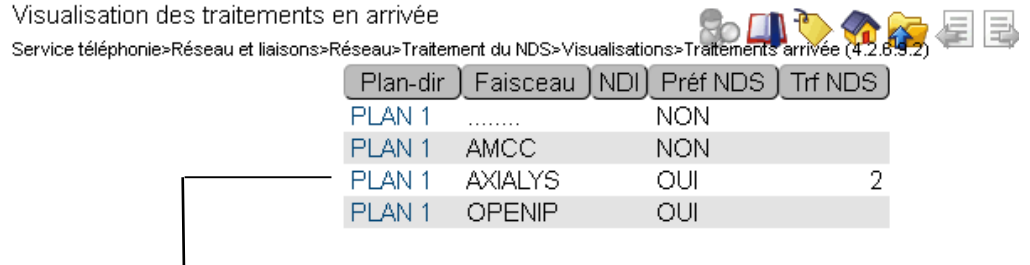

## Menu §4.2.6.6 Traitement du NDS – Traitement arrivée PLAN 1 - AXIALYS

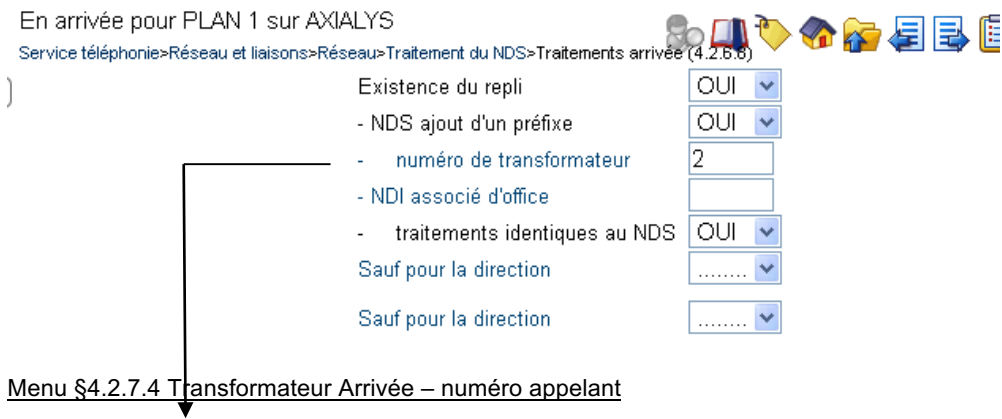

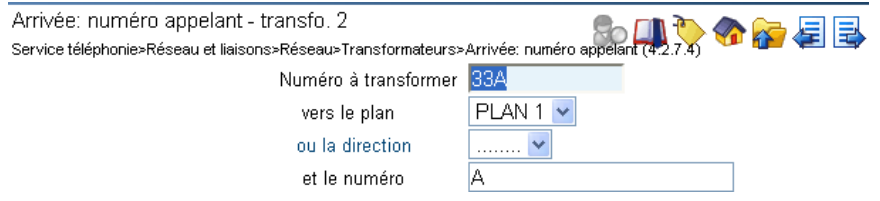

## 4.4.DEFINITION DES ACHEMINEMENTS

Vous devez définir les acheminements vers le faisceau [FX-SIP] pour les différentes directions (National, Internationale, Urgence, …)

#### Menu §4.2.3 Visu des acheminements

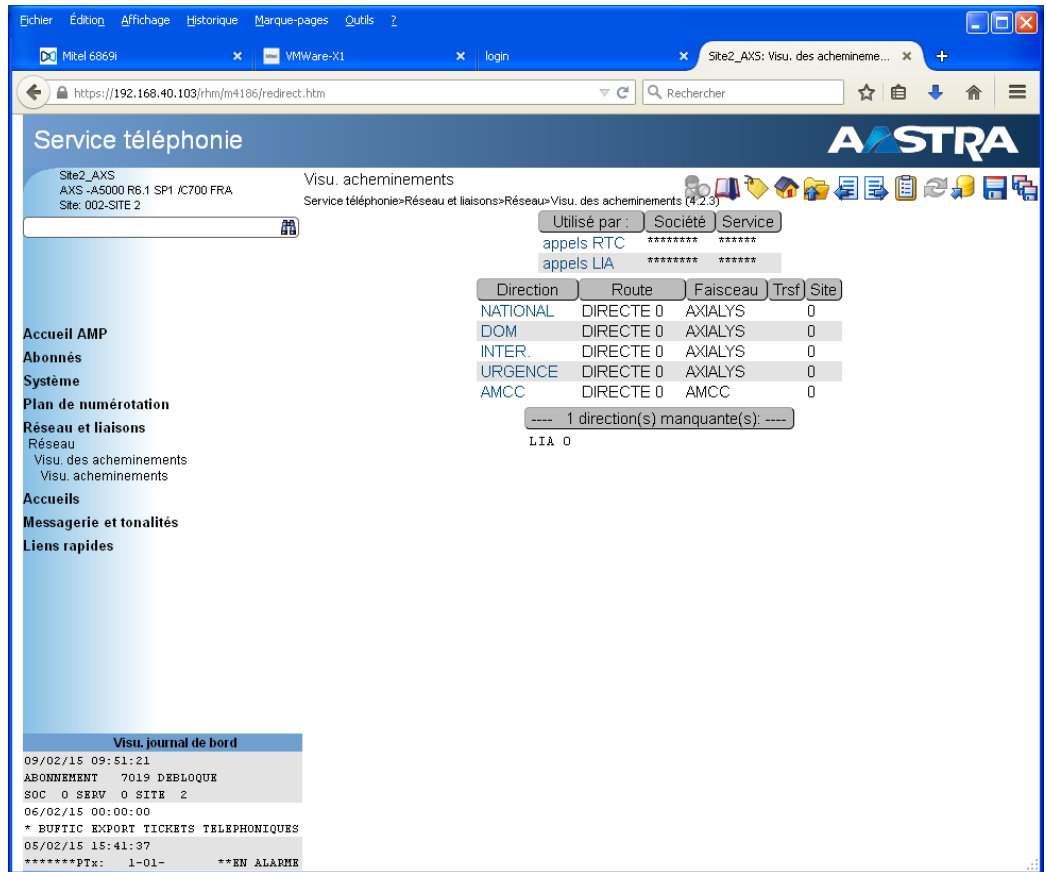

## 4.5.CONFIGURATIONS T38, DTMF « RFC2833 », PRESENTATION APPELS EN PHASE DE RENVOI, ABOUTEMENT RESEAU-RESEAU

## Menu §1.4.1 Paramètres généraux – onglet droits

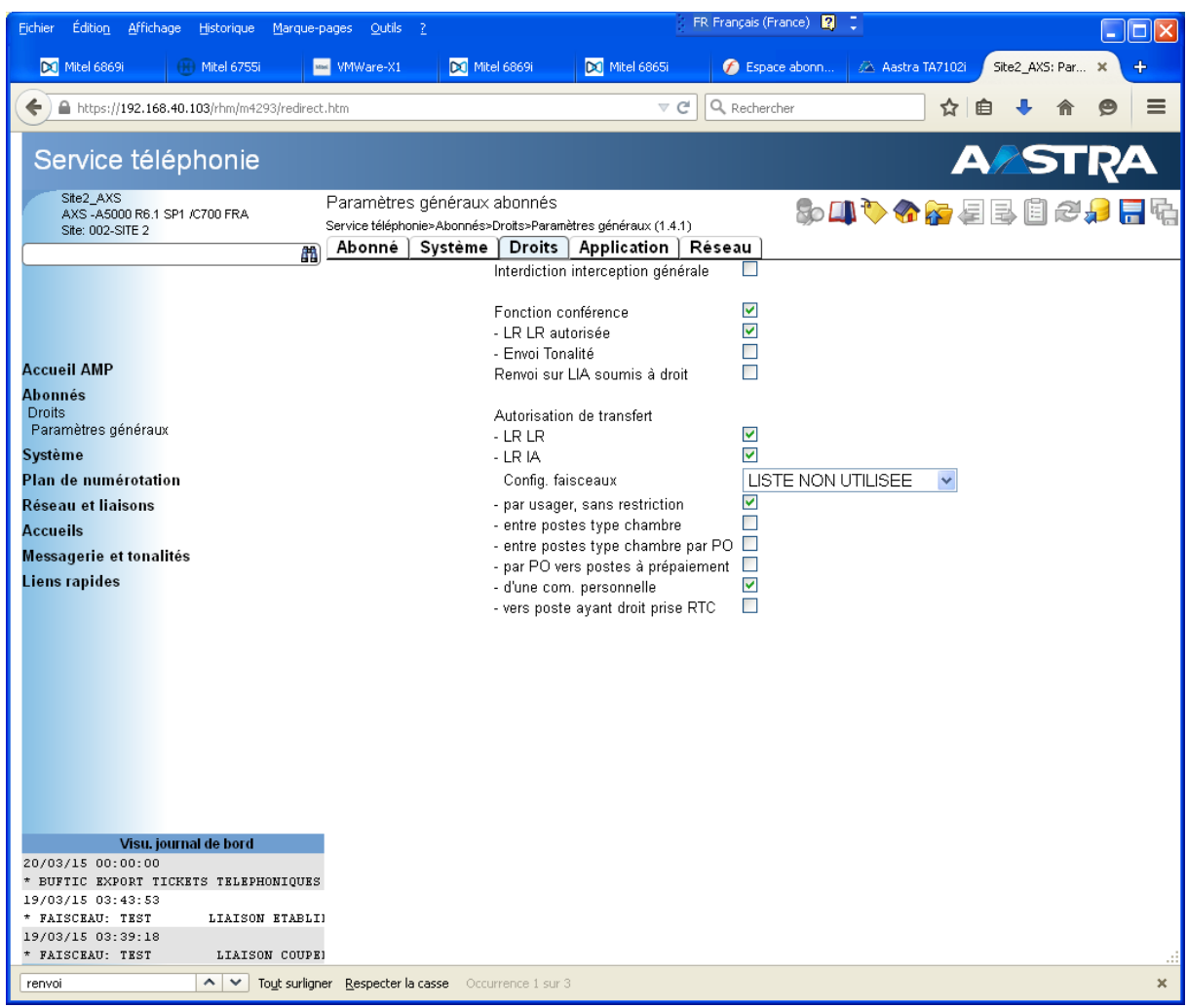

Les paramètres suivants doivent être cochés : *Fonction conférence : LR LR autorisée Autorisation de transfert : LR LR*

#### Menu §1.4.1 Paramètres généraux – onglet système

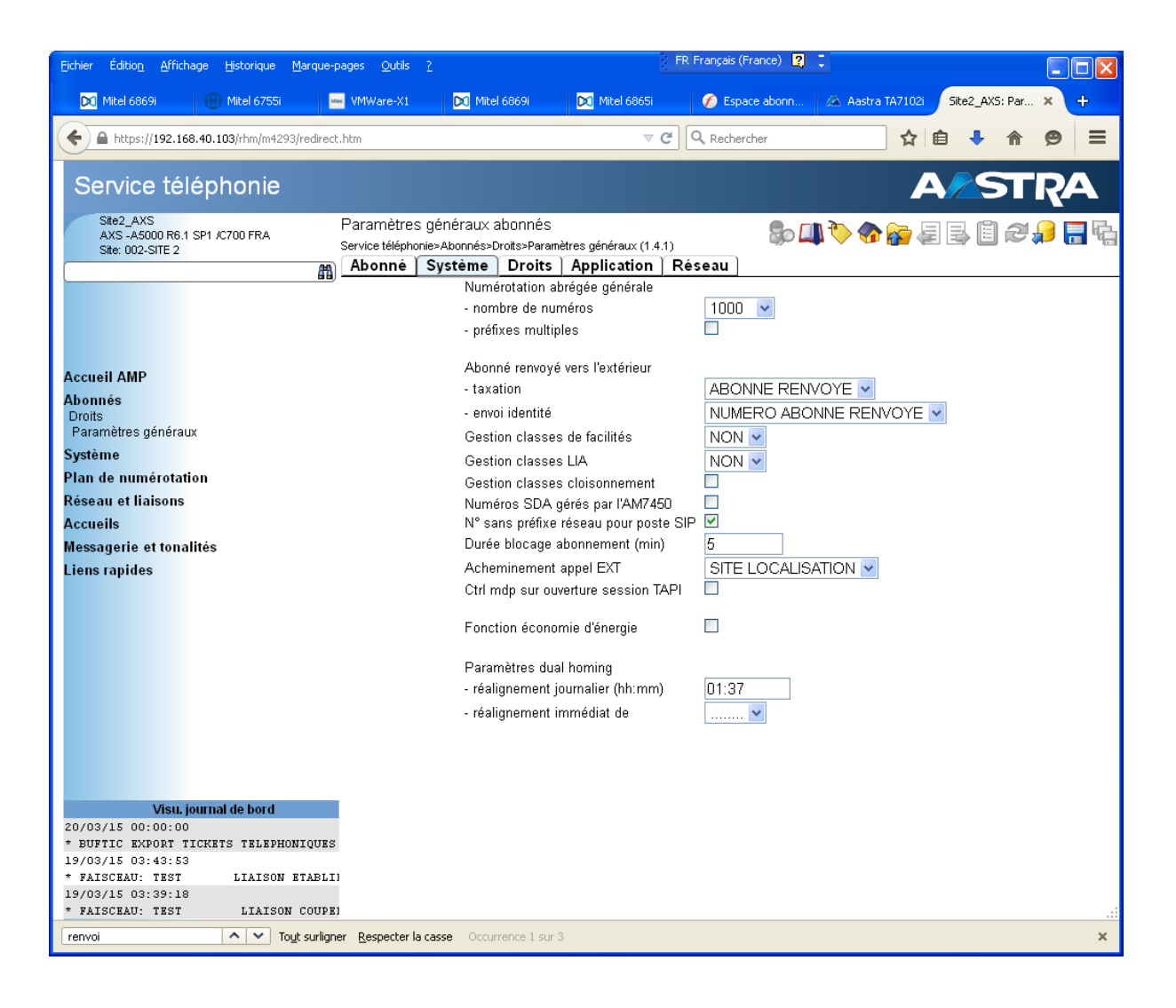

Dans la partie Abonné renvoyé vers l'extérieur, les paramètres suivants doivent être renseignés :

- **Taxation** : ABONNE RENVOYE
- *Envoi identité* : NUMERO ABONNE RENVOYE

#### Menu §1.4.1 Paramètres généraux – onglet réseau

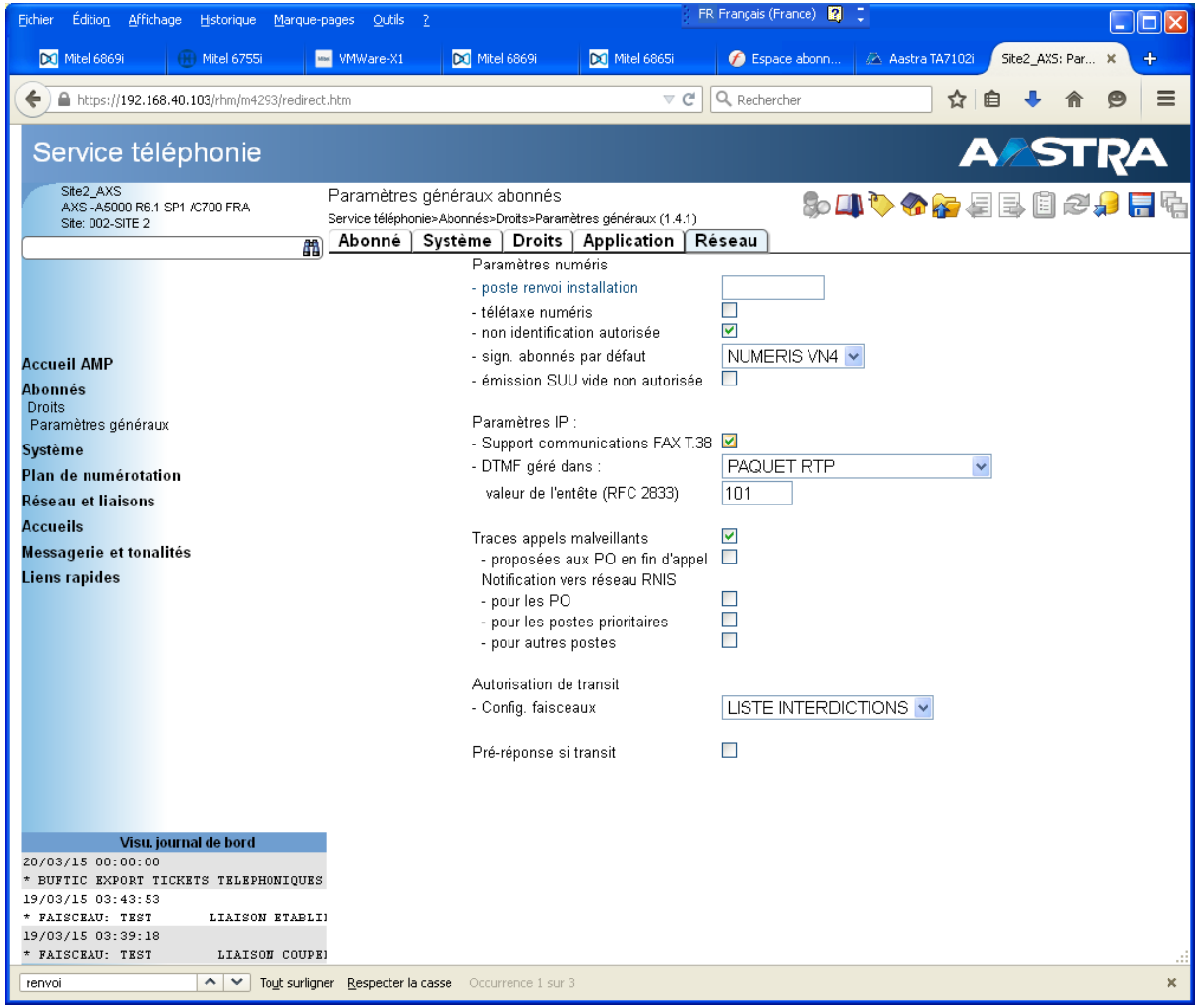

Le codec T38 pour envoi/réception de fax n'est pas supporté par Axialys. L'envoi/réception de fax se fait en G711A.

Une anomalie a été remontée côté MiVoice 5000 : SP\_18302 : Outgoing FAX : T38 rejected by operator (488) : not managed correctly by 5000

Cette anomalie devrait être corrigée en R6.1SP2.

Elle n'est pas bloquante pour le moment car nous avons 2 moyens de la contourner :

- Désactiver la gestion du T38 dans le boitier TA,
- Supprimer le *support des communications FAX T38* au niveau système A5000 (décocher le paramètre dans la RHM ci-dessus dans ce cas).

Les DTMF sont envoyés sous forme de paquets RTP suivant la norme RFC4733, remplaçant la norme RFC2833.

## 5. ANNEXE : IMPORT D'UN FICHIER DE CONFIGURATION DU FAISCEAU SIP

#### 5.1 EXEMPLE DE FICHIER DE CONFIGURATION

Il s'agit d'un exemple fonctionnel de config sans SBC, exporté depuis un coffret MiVoice 5000 AXS au format ''.csv''. Ce fichier peut être visualisé par un éditeur de type bloc-note, éviter de l'ouvrir avec l'application tableur Microsoft Excel.

```
Reference;4176-L;1
="Type de signalisation"; 4178-21700-0-0-0; = "SIP"
="EtatLiaison";4178-32170-0-0-0;="#NO_CHANGE#"
="Société";4178-21701-0-0-0;="#NO_CHANGE#"
="Service";4178-21702-0-0-0;="#NO\overline{\overline{\phantom{C}}}CHANGE#"
="Type de support en départ";4178-21704-0-0-0;
="Peut être réservé par opératrice";4178-21705-0-0-0;
="Nb. lignes pour postes prioritaires";4178-21706-0-0-0;
="Faisceau utilisé pour "room status"";4178-21707-0-0-0;
="Nombre de répétitions prise départ";4178-21708-0-0-0;
="Suivi des tonalités réseau";4178-21709-0-0-0;
="Audit blocage à la prise";4178-21710-0-0-0;
="Num ouverte: dernier chiffre retardé";4178-21711-0-0-0;
="Protocole";4178-32245-0-0-0;="UDP"
="Proxy1";4178-29068-0-0-0;="#NO_CHANGE#"
="PortProxy1";4178-28462-0-0-0;="#NO_CHANGE#"
="Proxy2";4178-29067-0-0-0;="#NO_CHANGE#"
="PortProxy2";4178-28465-0-0-0;="#NO CHANGE#"
="Realm";4178-29066-0-0-0;=""
="PortRealm";4178-28291-0-0-0;
="ProxyLocal";4178-28485-0-0-0;="NON"
="AdrIPProxLoc";4178-28486-0-0-0;
="PortProxLoc";4178-28487-0-0-0;
="DirAssociee";4178-32228-0-0-0;
="CtrlProxy";4178-31343-0-0-0;="ADRESSE IP+PORT"
="IdentEnreg";4178-28302-0-0-0;="#NO_CHANGE#"
="Enregistrement";4178-28369-0-0-0;="#NO CHANGE#"
="TempsEnreg";4178-28304-0-0-0;="3600"
="EtatEnreg";4178-28361-0-0-0;="#NO_CHANGE#"
="NextEnreg";4178-30976-0-0-0;="#NO CHANGE#"
="EnregProxy"; 4178-31345-0-0-0; ="NON"
="ServeurEnreg";4178-29065-0-0-0;=""
="PortEnreg";4178-28471-0-0-0;
="Authentif";4178-29020-0-0-0;="CLIENT SIP"
="LoginClient";4178-28294-0-0-0;="#NO_CHANGE#"
="PassClient";4178-28300-0-0-0;="#NO_CHANGE#"
="LoginServeur";4178-29023-0-0-0;
="PassServeur";4178-29024-0-0-0;
="AccesSIP";4178-29069-0-0-0;=""
="Audit en conversation";4178-21713-0-0-0;
="Audit multisite des lignes VOIP";4178-21757-0-0-0;
="AuditConv";4178-28366-0-0-0;="OUI"
="GestAudiConv";4178-28282-0-0-0;="MSG INVITE"
="FrqAuditConv";4178-31341-0-0-0;="3600"
="Audit blocage à la libération";4178-21714-0-0-0;
="AuditHorConv";4178-30974-0-0-0;="OUI"
="FreqAudit";4178-30975-0-0-0;="30"
="EtatOPTION"; 4178-32166-0-0-0; ="#NO_CHANGE#"
="NextOPTION"; 4178-32167-0-0-0; ="#NO_CHANGE#"
```

```
="Libération forcée des joncteurs"; 4178-31309-0-0-0;="NON"
```
 $=$ "NumReroute"; 4178-31344-0-0-0;="........... ="IdentAppel";4178-28552-0-0-0;="#NO\_CHANGE#" ="E164From";4178-30972-0-0-0;="NON" ="Presentation";4178-28553-0-0-0;="P-Asserted-ID" ="IdAppelRestr";4178-30970-0-0-0;="NDI/NDS" ="E164PPI";4178-31347-0-0-0;="NON" ="AnonymFrom";4178-30971-0-0-0;="NON" ="Update";4178-30969-0-0-0;="NON" ="E164To";4178-31342-0-0-0;="NON" ="IdAppelant";4178-30980-0-0-0;="FROM" ="Renvoi ITA autorisé";4178-21715-0-0-0; ="Alarme coupure niveau 2 traitée";4178-21716-0-0-0; ="Elimination demande de télétaxe";4178-21717-0-0-0; ="Paramètres spécifiques QSIG ou ETSI";4178-21719-0-0-0; ="- comportement niveau 3";4178-21721-0-0-0; ="- num. par chevauchement";4178-21720-0-0-0; ="- envoi du nom";4178-21722-0-0-0; ="- protocole transfert";4178-21723-0-0-0; ="- norme de codage ASN-1"; 4178-21752-0-0-0; ="Gestion du nom";4178-28365-0-0-0;="NON" ="- renvoi immédiat / sur occupation";4178-21724-0-0-0;="NON" ="- renvoi sur non réponse";4178-21725-0-0-0;="NON" ="- rappel automatique";4178-21726-0-0-0; ="-- départ";4178-21727-0-0-0; ="-- arrivée";4178-21728-0-0-0; ="-- départ : rétention activation";4178-21758-0-0-0; ="-- arrivée : rétention activation";4178-21759-0-0-0; ="-transparence services compl transit";4178-21756-0-0-0; ="- msg vocale extérieure";4178-21753-0-0-0; ="- accueil extérieur";4178-21754-0-0-0; ="- génération locale tonalités réseau";4178-29659-0-0-0; ="Messagerie vocale";4178-28368-0-0-0;="NON" ="SubscribeMWI";4178-32153-0-0-0; ="TempsMWI";4178-28303-0-0-0; ="EtatMWI";4178-32148-0-0-0; ="NextMWI";4178-30977-0-0-0; ="Génération locale des tonalités";4178-28370-0-0-0;="OUI" ="MiseEnGarde";4178-28355-0-0-0; ="AdrIPa0";4178-28356-0-0-0; ="Prack";4178-30968-0-0-0;="OUI" ="TonAvRep";4178-31676-0-0-0;="183+SDP+P-Early-Media" ="SupportPEM";4178-31351-0-0-0;="NON" ="ReInviteSDP";4178-21767-0-0-0;="OUI"  $=$  "T38Reject";  $4178-31606-0-0-0$ ;  $=$  "415 Unsupported Media Type" ="VideoSupport";4178-31627-0-0-0;="OUI" ="T38Support";4178-31628-0-0-0;="NON" ="OtherMedia";4178-31629-0-0-0;="NON" ="Utilisable par lien dynamique";4178-21730-0-0-0; ="Type de support en arrivée";4178-21731-0-0-0;="CCBT+CCBNT" ="Appels en provenance de";4178-21732-0-0-0;="RESEAU" ="Appels prioritaires si transit";4178-21733-0-0-0;="NON" ="Recherche numéros SDA";4178-21815-0-0-0;="" ="- N°.transformateur num.arrivée";4178-21734-0-0-0;="#NO\_CHANGE#" ="- Recherche via annuaire";4178-21808-0-0-0; ="- Rejet des numéros non attribués";4178-21809-0-0-0;="NON" ="Acheminement arrivée";4178-21735-0-0-0; ="- arrivée de jour sur";4178-21736-0-0-0; ="- N° annuaire de réponse/jour";4178-21737-0-0-0; ="- arrivée de nuit sur";4178-21738-0-0-0; ="- N° annuaire de réponse/nuit";4178-21739-0-0-0;

```
="Connexion de film et taxation appelant";4178-21740-0-0-0;=""
="- si appelé libre ou occupé 1";4178-21741-0-0-0;="NON"
="- si appelé occupé 2";4178-21742-0-0-0;="NON"
="- si numéro non attribué";4178-21743-0-0-0;="NON"
="Rappel fct soc. service du demandé";4178-21744-0-0-0;="NON"
="Rappel sur";4178-21745-0-0-0;="SV OP1"
="Nom de l'accueil";4178-21746-0-0-0;
="Ecoute intervention autorisée";4178-21748-0-0-0;
="Diffusion de la mise en garde";4178-21749-0-0-0;
="Diffusion de la surcharge";4178-21750-0-0-0;
="Identifiant faisceau (ticket tel.)";4178-21751-0-0-0;="#NO_CHANGE#"
="Supervision du faisceau";4178-21770-0-0-0;="OUI"
="Nb max. appels simultanés autorisés";4178-21798-0-0-0;=""
="Autre signalisation portée";4178-21778-0-0-0;
="Faisceau de référence";4178-21779-0-0-0;
="Extrémité data : site";4178-21765-0-0-0;
=" nœud";4178-21766-0-0-0;
="AdrIPCAC"; 4178-28466-0-0-0; ="#NO CHANGE#"
="ClasseCAC";4178-28467-0-0-0;="#NO CHANGE#"
="G711 forcé en mode FAX/Modem";4178-31457-0-0-0;="NON"
```
### 5.2 PROCEDURE D'IMPORT

A partir de l'exemple de fichier de configuration du faisceau SIP décrit ci-dessus, il est possible de l'importer sur un faisceau vierge ou partiellement paramétré. Le coffret MiVoice 5000 contiendra alors tous les paramètres génériques. Il faudra ensuite compléter cette configuration avec les paramètres spécifiques client pour avoir une configuration fonctionnelle avec l'opérateur Axialys.

Menu §4.2.1.2 : cliquer sur l'îcone ''Import''

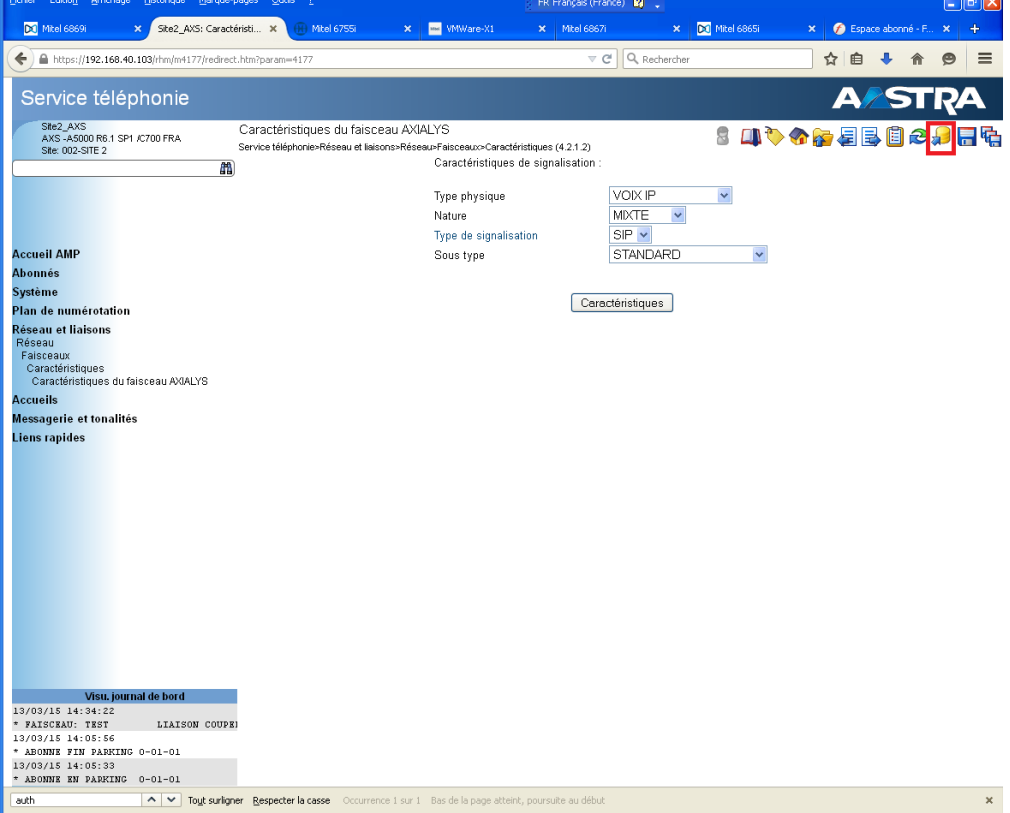

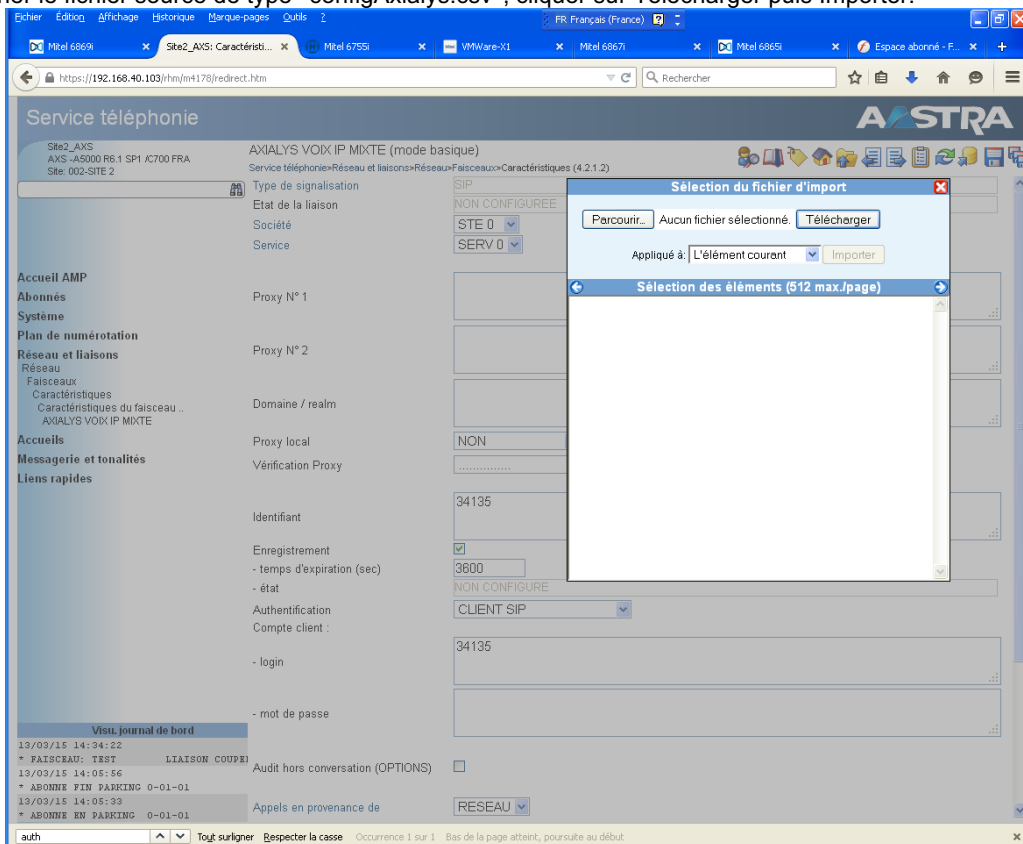

Sélectionner le fichier source de type ''configAxialys.csv'', cliquer sur Télécharger puis Importer.

Nouvelle fenêtre visualisant le résultat de l'import des paramètres :

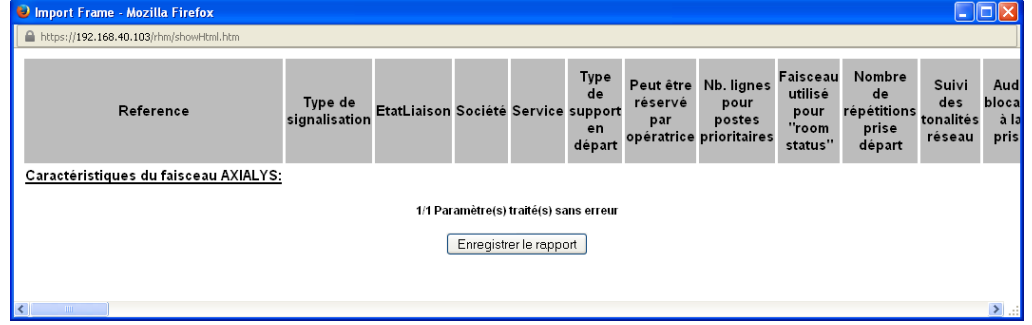

La configuration du faisceau SIP Axialys est à présent partiellement renseignée; il convient de la compléter avec les paramètres spécifiques du client.

Les champs ayant pour valeur #NO\_CHANGE# dans le fichier d'import .csv doivent être renseignés, à l'exception des champs EtatLiaison, EtatEnreg, NextEnreg, EtatOption, NextOption.

**=== Fin du document ===**